## **Using Queues with Delivery Failure**

Some days ago I realized that when a message is created through the Admin Console the Queue parameters set to use an Error Destination do not override the message's parameters, it made me lose time because I thought that my application had a problem. However, the problem was caused because the "Redelivery Limit" set on the message by the Admin Console was no overwritten by the "Redelivery Limit" set in the Queue.

When a JMS Queue is configured to send messages with problems to an "Error Destination", it is important to configure a property called "Redelivery Limit" to avoid infinite loops that happen when the message is resend without limits. The following screens show the configuration used.

## **Configuration used**

- 1. This post was created using Oracle Weblogic 12.1.3
- 2. A JMS Server is created, this server is shown here.

#### JMS Servers (Filtered - More Columns Exist)

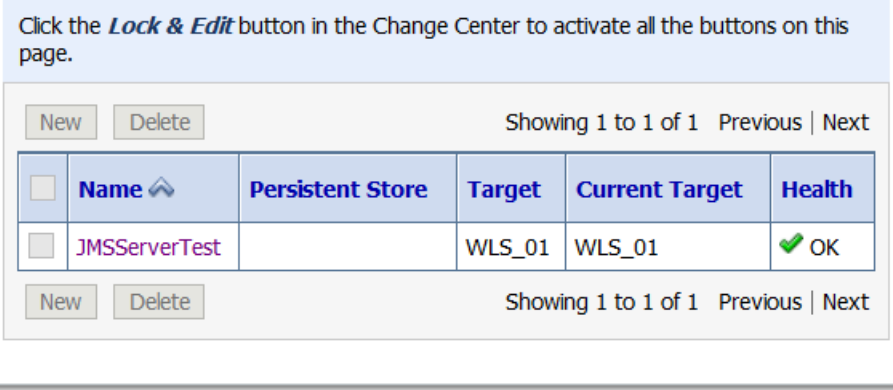

As can be seen in the previous figure, the JMS Sever is targeted on the managed server WLS 01.

3. A JMS Module called "JMSModuleTest" is created

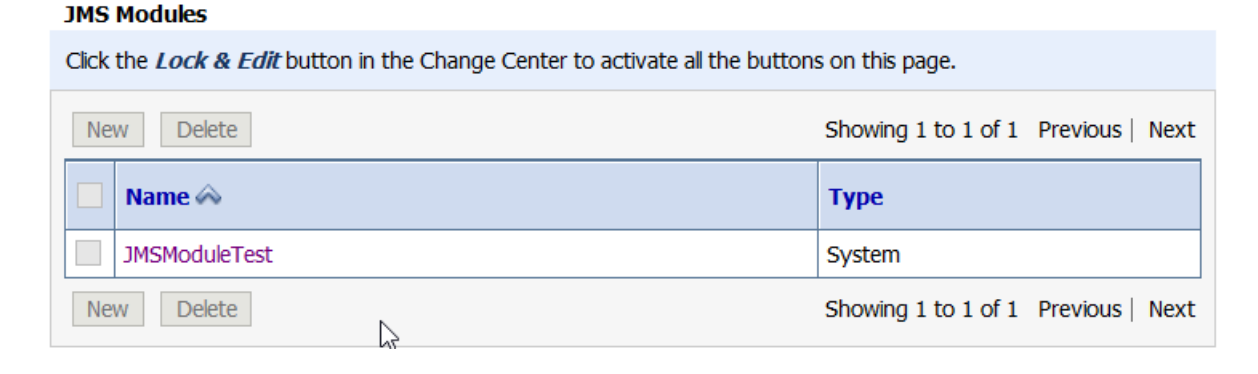

4. A subdeployment is created and targeted to the JMS Server called "JMSServerTest"

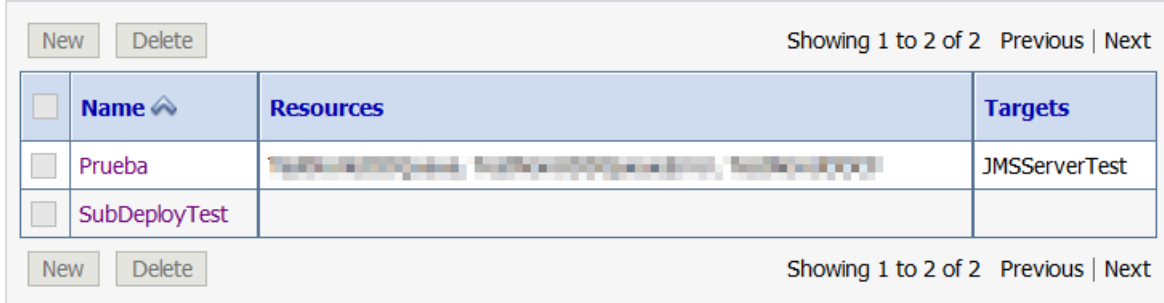

5. A connection factory called "TestNonUDDCF" is created within the module JMSModuleTest. In addition, this connection factory is linked to the subdeployment called "Prueba"

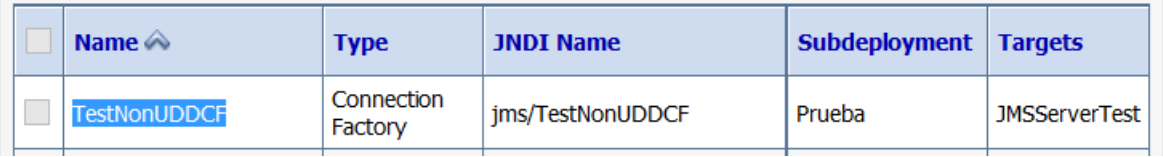

6. A queue called "TestNonUDDQueue" to receive the messages is created and linked to the subdeployment called "Prueba".

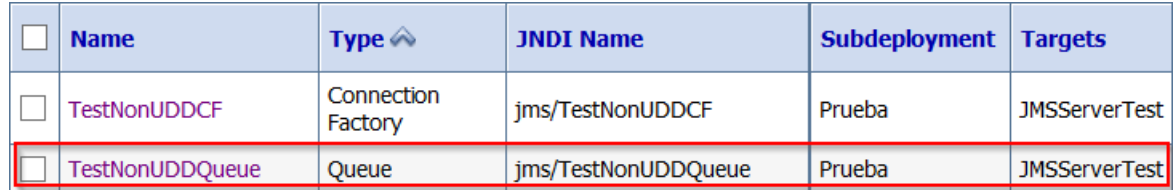

7. A queue called "TestNonUDDQueueError" to receive the messages with problems is created and linked to the subdeployment called "Prueba"

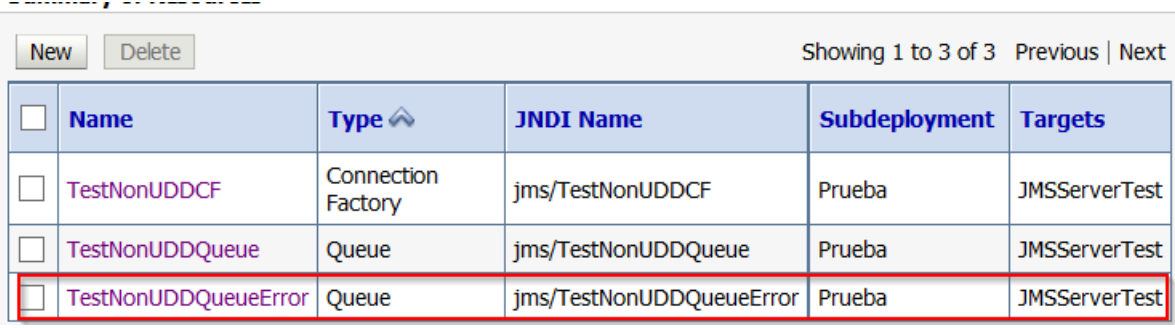

8. It is important to remark that the Queue "TestNonUDDCF" is configured to send messages with problems to the queue "TestNonUDDQueueError"

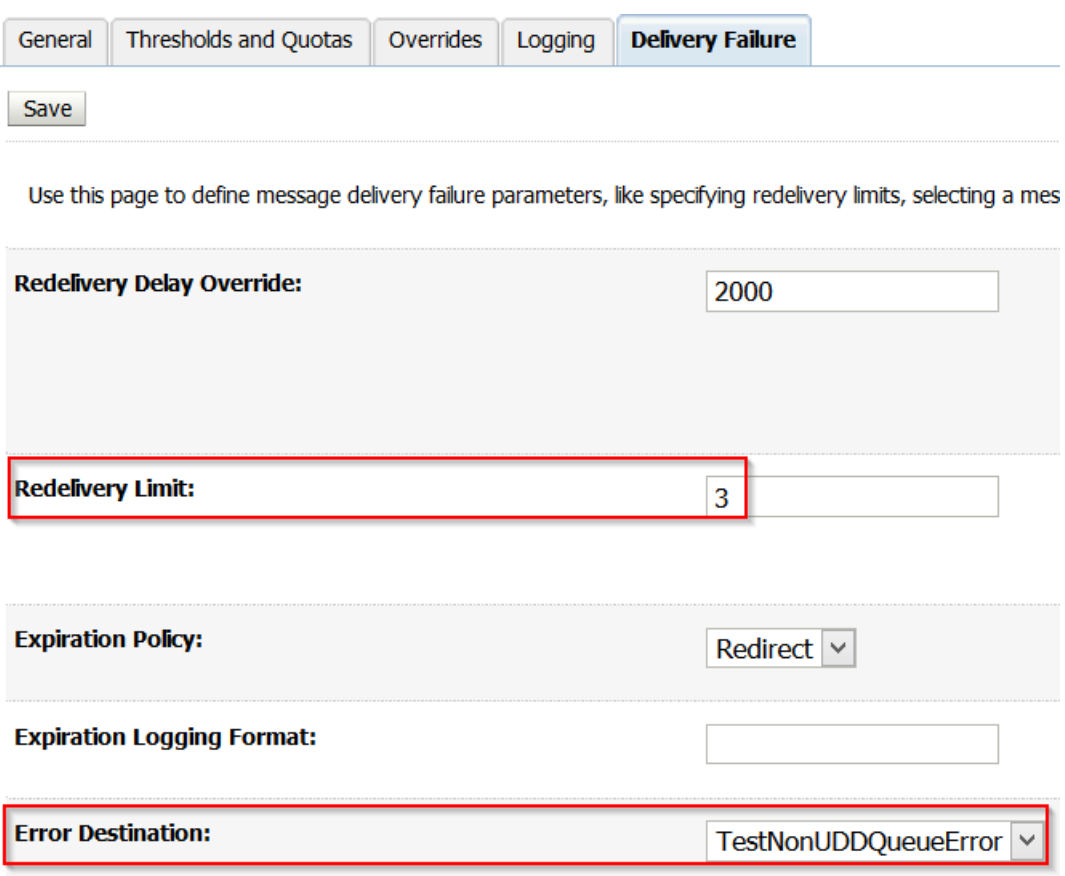

In the previous picture the Redelivery Delay Override is set to 2000 s and the Redelivery Limit is set to 3, which means that a message with problems will be redelivered each 2 seconds during 3 times before being sent to the "Error Destination". In this case the queue called "TestNonUDDQueueError".

# **Testing the configuration deployed**

In order to test this configuration a Java client in NetBeans is used to read messages from the queue called "TestNonUDDCF". In case the message is equal to "rollback" the process is cancelled to send the message to the Error Destination.

```
 if (msgText.equalsIgnoreCase("rollback"))
{
  // msg.setJMSRedelivered(false);
  qsession.rollback();
}
```
These are the steps followed during the test.

- <default package>  $\overline{22}$ private QueueReceive.iava ho. nnimațe QueueSer Open  $\overline{\bullet}$  Libraries .d midtun-client  $Ctrl+X$ Cut midtun-core  $Ctrl + C$ Copy midtun-db  $Ctrl + V$ Paste midtun-terminal MonitoWL Compile File F9 þri MyFilter  $\overline{\mathbf{r}}$ Run File Mayús+F6 MyStrutsApp PruebaStruts2 Debug File Ctrl+Mayús+F5 ScreenTest Profile File SphinxModuleTest .se SphinxProofOfConc  $Ctrl + F6$ **Test File** SphinxProofOfConc Debug Test File Ctrl+Mayús+F6 SphinxProofOfConc Profile Test File TextFilter  $|_{\mathsf{rst}}$ **UMLDiagrams /st** Add WebDeadLock ь.,
- 1. Execute the Java class called "QueueReceive"

### 2. Create some messages using the Admin Console

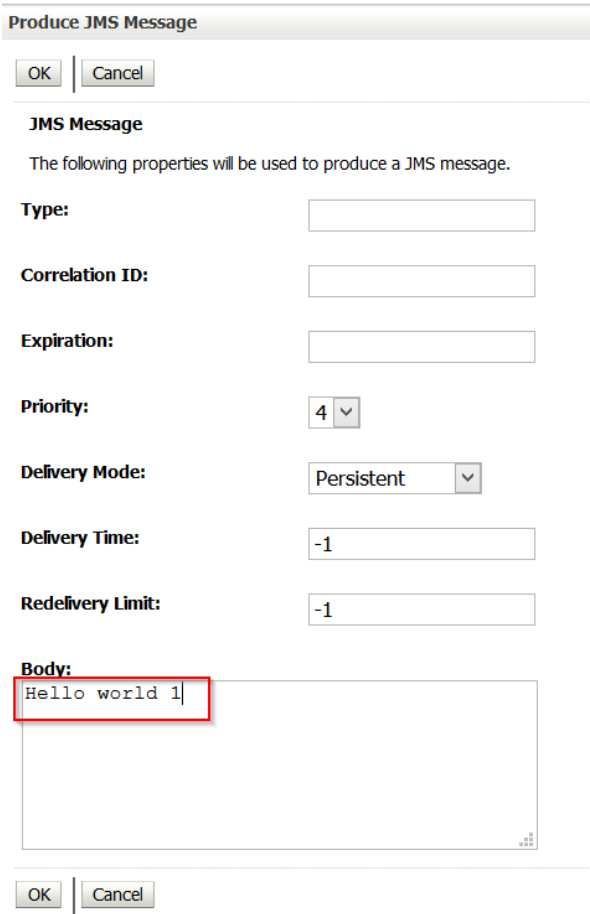

3. The messages is read by the Java client.

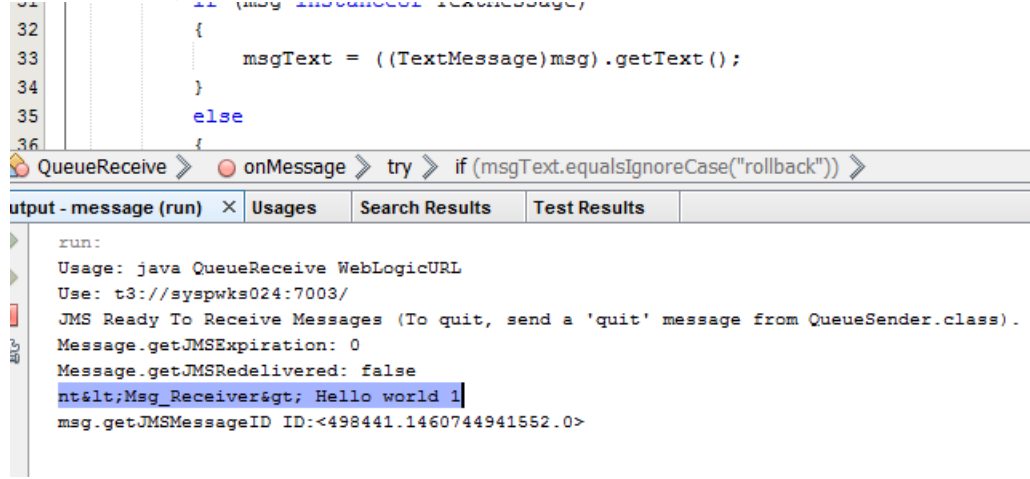

4. Now the rollback message is sent.

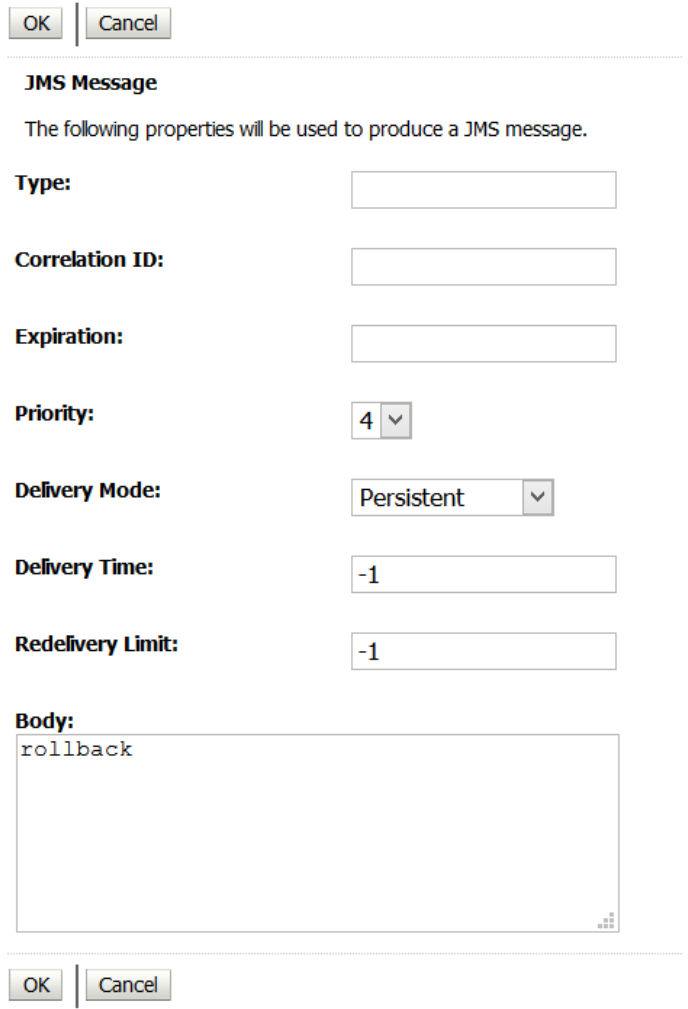

5. Unfortunately the message is redelivered several times even though the redelivery limit was set to 3

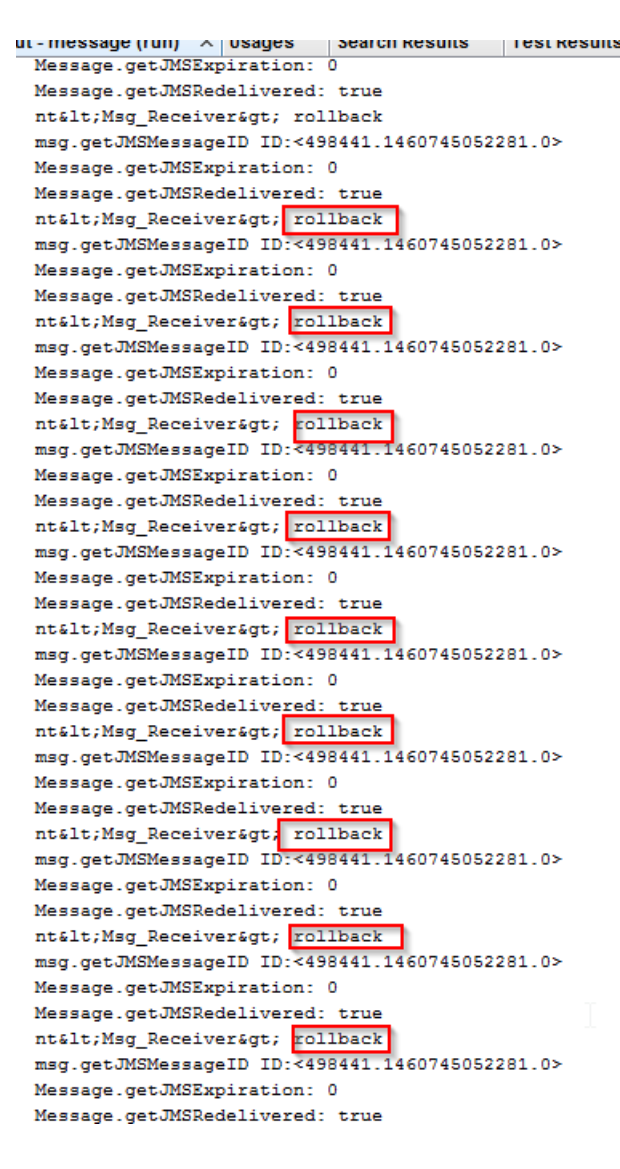

This problem happens when the message is created from the Admin Console, it means the configuration set in the queue (Redelivery Limit=3) does not overrides the configuration used by the message created through the Admin Console. This situation can be appreciated in the following figure.

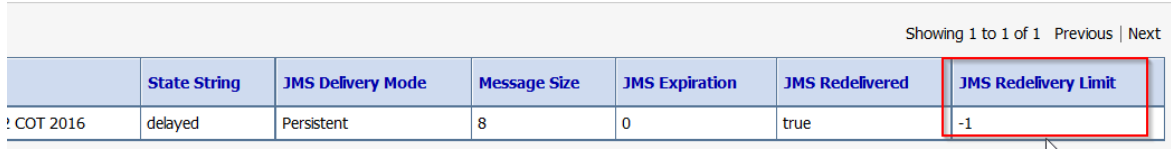

6. Now a class called "QueueSend" is used to create a message in the queue using the word "rollback."

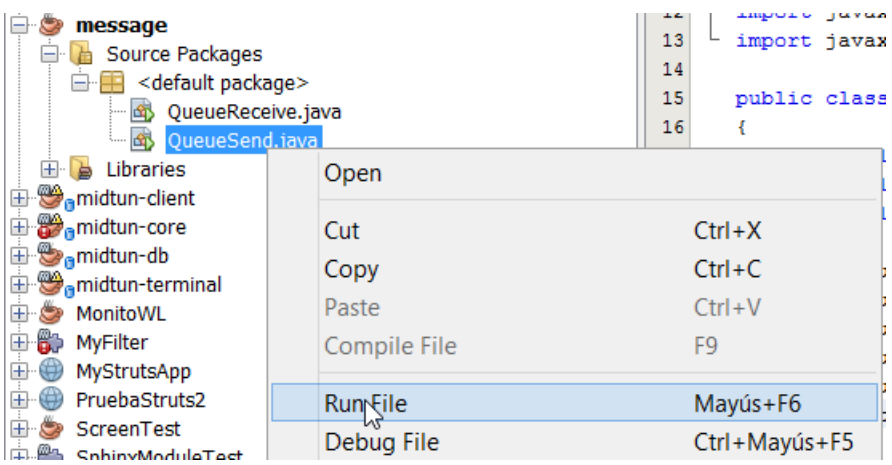

7. In this case the property "Redelivery limit" is set according to the configuration message.

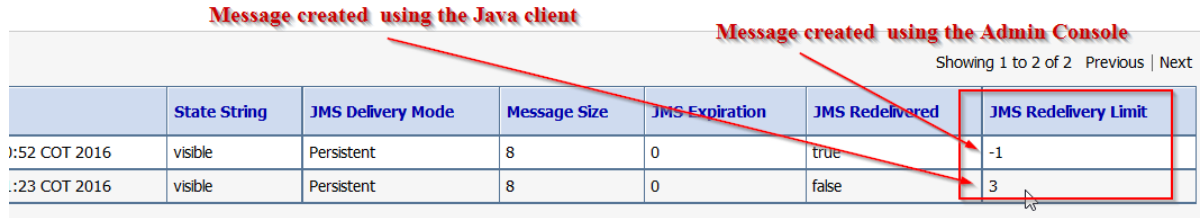

8. This time the message is redelivered three times before being sent to the Error Destination<br>| message (run)  $\times$  | message (run) #2  $\times$  |  $\overline{\phantom{a}}$ 

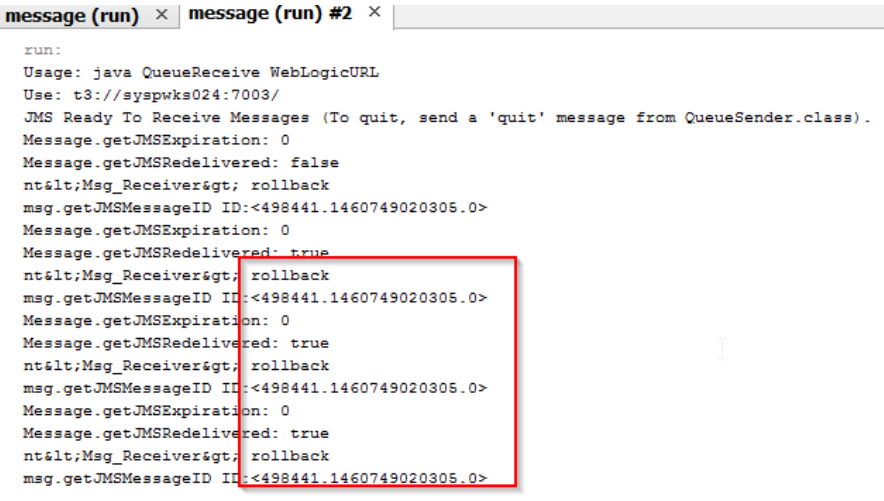

In conclusion, you should be careful when this functionality is tested since it could make you think there is an error with your application. However, when the message is created using a client different from the Admin Console, the behaviour is the expected.